## **Accessing Digital Summer Learning Opportunities**

## **Students:**

**You will find access to the following apps inside of your [Classlink Dashboard.](https://launchpad.classlink.com/wtps)** 

- **IXL**
- **Vocabulary.com**
- **Newsela**

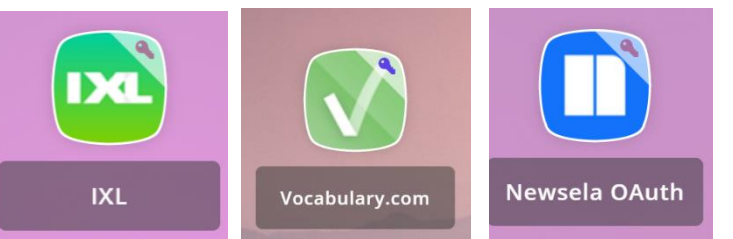

**Please use the [Classlink dashboard](https://launchpad.classlink.com/wtps) to access any of these items by starting at the [district web page,](https://www.wtps.org/) hovering over "Students" and selecting "Classlink"**

**You should sign with your Office 365 school email and password. You should be able to then click any of those icons to directly access the platform.**

**[Learn more about how to use IXL by clicking here.](http://somup.com/cr12qDqgKt) [Learn more about how to use Vocabulary.com by clicking here](https://somup.com/c311Dwtvf3) [Learn more about how to use Newsela by clicking here](https://somup.com/c311DptvhF)**

## **Troubleshooting Information:**

- **If you are unable to login to Office 365- please email [studenthelp@wtps.org](mailto:studenthelp@wtps.org)**
- **If you are missing your IXL, Vocabulary.com, or Newsela icon from Classlink, please reach out to Mrs. Pitel at [epitel@wtps.org](mailto:epitel@wtps.org) she will get back to you as soon as possible.**
- **If experiencing trouble, please restart your computer and/or switch web browsers before reaching out for additional assistance.**
- **[This link will take you to an outage reporter to let you know if](https://www.wtps.org/Page/31854)  [there are any outage issues with ClassLink itself](https://www.wtps.org/Page/31854)**

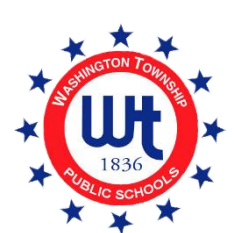